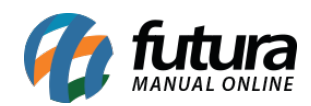

**Sistema:** Futura NFE

**Caminho**: Relatórios>Vendas>Geral

## **Referência:** FN28

**Versão**: 2017.01.16

**Como funciona:** Esta tela de relatórios foi desenvolvida com objetivo de exibir as vendas realizadas no sistema, dando uma visão ampla de quantos pedidos foram emitidos no período, seus respectivos valores, entre outras informações.

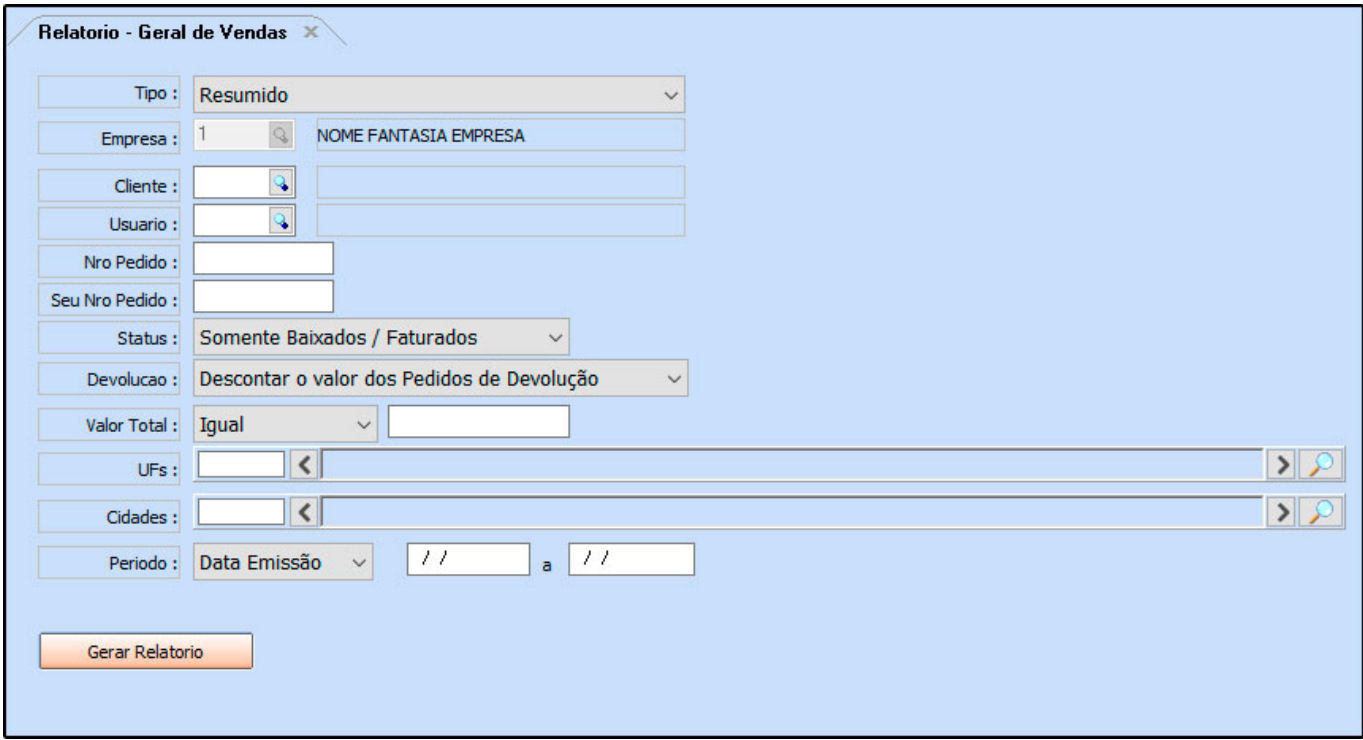

## **Modelo: Resumido**

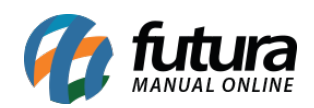

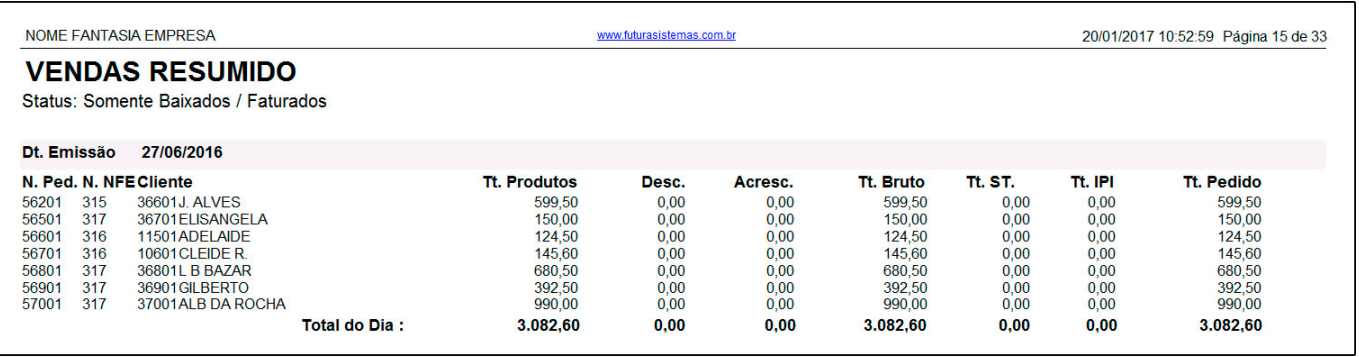